Использование Excel для аналитической деятельности завуча

Грязных В.С. Зам.директора по УВР МОУ «Лихославльская СОШ№7»

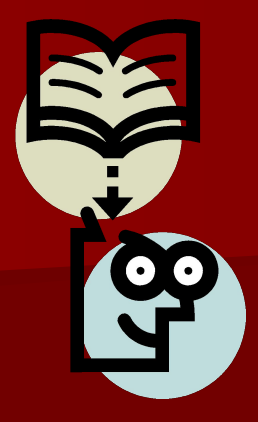

Эффективность аналитической деятельности завуча зависит в первую очередь от сбора, хранения и обработки информации, т.е. умения работать с документами и классифицировать их. Многочисленные рутинные операции, неизбежные в деятельности завуча и связанные, главным образом, с разнообразными формами учёта и отчётности могут быть возложены на компьютер.

Хочется поделиться опытом создания пакета данных статистической отчетности учителя, классного руководителя, завуча, который позволяет тратить минимум времени на бумажную работу, вычисления на калькуляторе, а также позволяет быстро получать различную информацию для полноценного анализа учебно-воспитательного процесса.

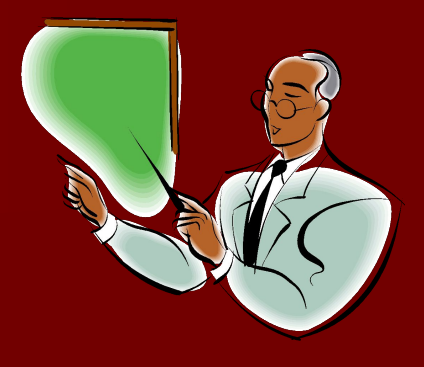

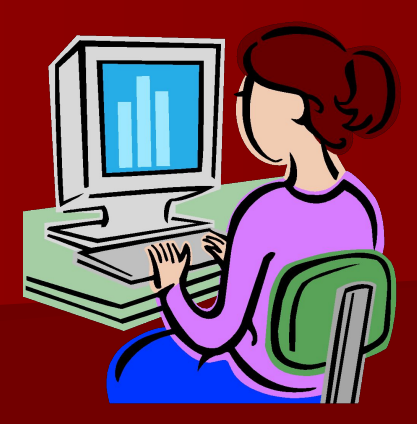

Данный пакет ориентирован на работу с электронными таблицами, которые выполняют расчеты по формулам и строят диаграммы. Первая форма создана для сбора данных отдельного класса. Лист1 - «Учащиеся».Здесь составляется таблица ведомости успеваемости учащихся класса по триместрам и за год. В конце каждого триместра таблица высчитывает СОУ – выявляется степень обученности каждого ученика. Учитель может здесь провести анализ успешности учащихся.

Лист 2 – «Предметы». Также из ведомости успеваемости учащихся составляется таблица полученных оценок учащихся класса по всем предметам по триместрам и за год. Здесь же компьютер высчитывает проценты успеваемости и качества по предметам в классе. форма- классы.xls

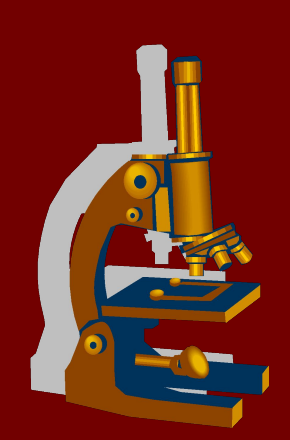

2 класс.xls

 Имея такие данные можно произвести эффективно анализ. Самое главное, что подготовительная работа в программе Excel по составлению и обновлению таблиц ведется только в начале учебного года. Все данные вводятся по итогам триместра, года, а все вычислительные работы делает таблица, и диаграммы пополняются автоматически.

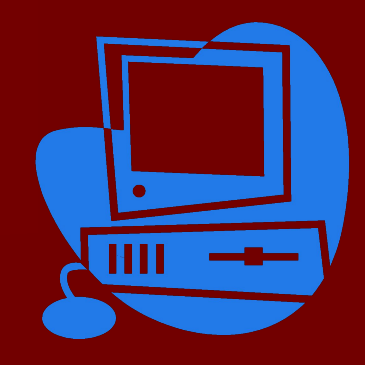

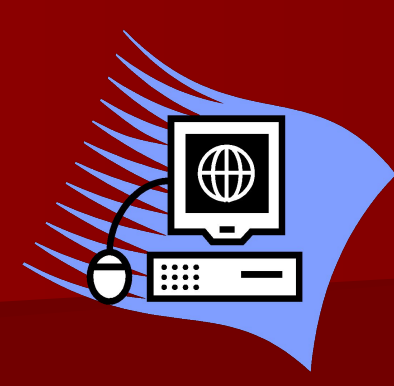

 По такой же технологии составляется отчетность школы по итогам триместра и за год – форма вторая. Лист – «Ведомость». Здесь вводятся данные из ведомости успеваемости классов школы по триместрам и за год (количество учащихся по ОШ – 1, прибыло и убыло в течение триместра, года, число отличников и хорошистов и т. д.). Автоматически таблица выводит количество учащихся и проценты по ступеням и по всей школе. Данная таблица упрощает работу завуча до минимума. Из этого листа составляются диаграммы «Успеваемость» и «Качество успеваемости».

## форма- школа.xls

## 1триместр.xls

 В третьей форме вводятся данные из отчётов учителей по предмету. Здесь собираются количество полученных оценок в классах по предметам и соответственно высчитываются проценты качества, успеваемости по каждому учителю-предметнику. форма учителя.xls Иванова А.И..xls

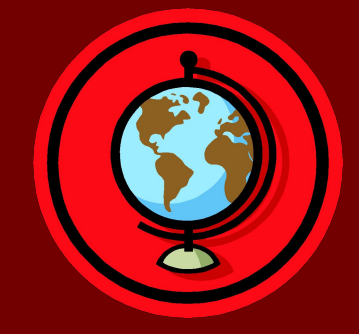

 Данный пакет не окончателен. Эта работа творческая, и если освоить работу с таблицами, то можно проектировать различные виды сбора информации. Каждый завуч, который заинтересуется, может создавать свои пакеты документов в Excel так, как они ему приемлемы.

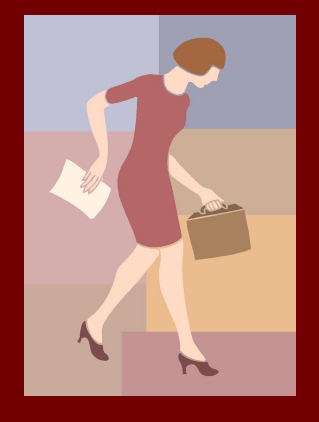

Используя в своей работе данные разработки, у завуча высвобождается время для собственно творческой педагогической деятельности, повышения профессиональной квалификации. И просто для столь необходимых для думающего педагога размышлений о сущности собственного труда, чтения, организации полноценного досуга и т.п.

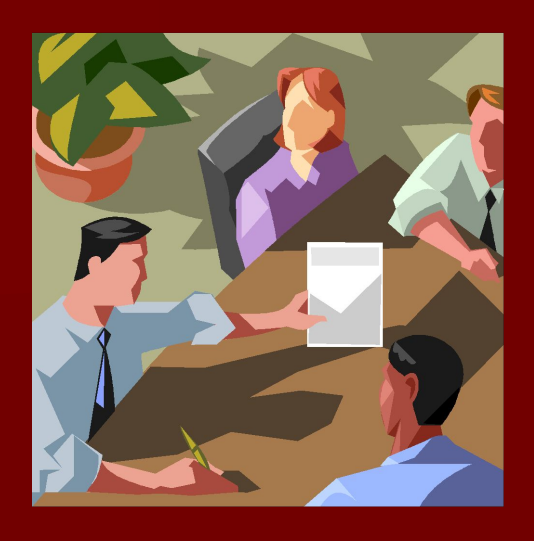

## Спасмбо за внимание!

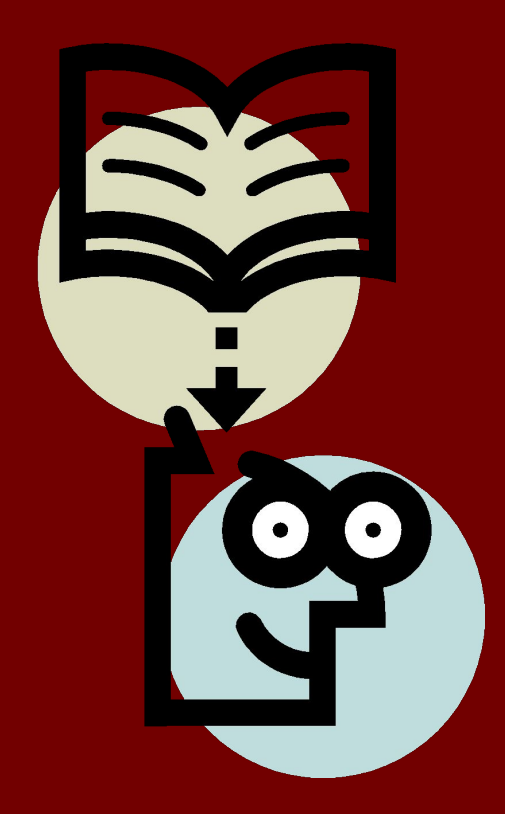